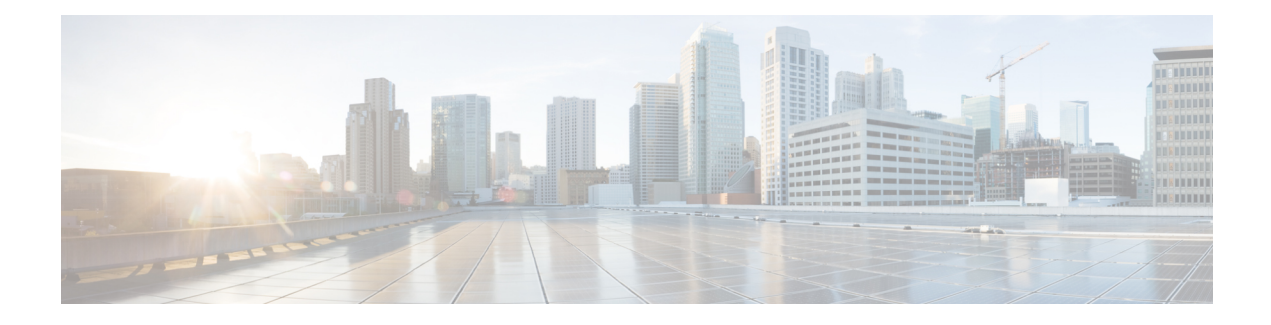

## **Codec Preference Lists**

This chapter describes how to negotiate an audio codec from a list of codec associated with a preference. This chapter also describes how to disable codec filtering by configuring CUBE to send an outgoing offer with all configured audio codecs in the list assuming that the dspfarm supports all these codecs.

- Feature [Information](#page-0-0) for Negotiation of an Audio Codec from a List of Codecs, page 1
- Codecs [configured](#page-1-0) using Preference Lists, page 2
- [Prerequisites](#page-2-0) for Codec Preference Lists, page 3
- [Restrictions](#page-2-1) for Codecs Preference Lists, page 3
- How to Configure Codec [Preference](#page-3-0) Lists, page 4
- [Troubleshooting](#page-6-0) Negotiation of an Audio Codec from a List of Codecs, page 7
- Verifying [Negotiation](#page-6-1) of an Audio Codec from a List of Codecs, page 7

# <span id="page-0-0"></span>**Feature Information for Negotiation of an Audio Codec from a List of Codecs**

The following table provides release information about the feature or features described in this module. This table lists only the software release that introduced support for a given feature in a given software release train. Unless noted otherwise, subsequent releases of that software release train also support that feature.

Use Cisco Feature Navigator to find information about platform support and Cisco software image support. To access Cisco Feature Navigator, go to . An account on Cisco.com is not required.

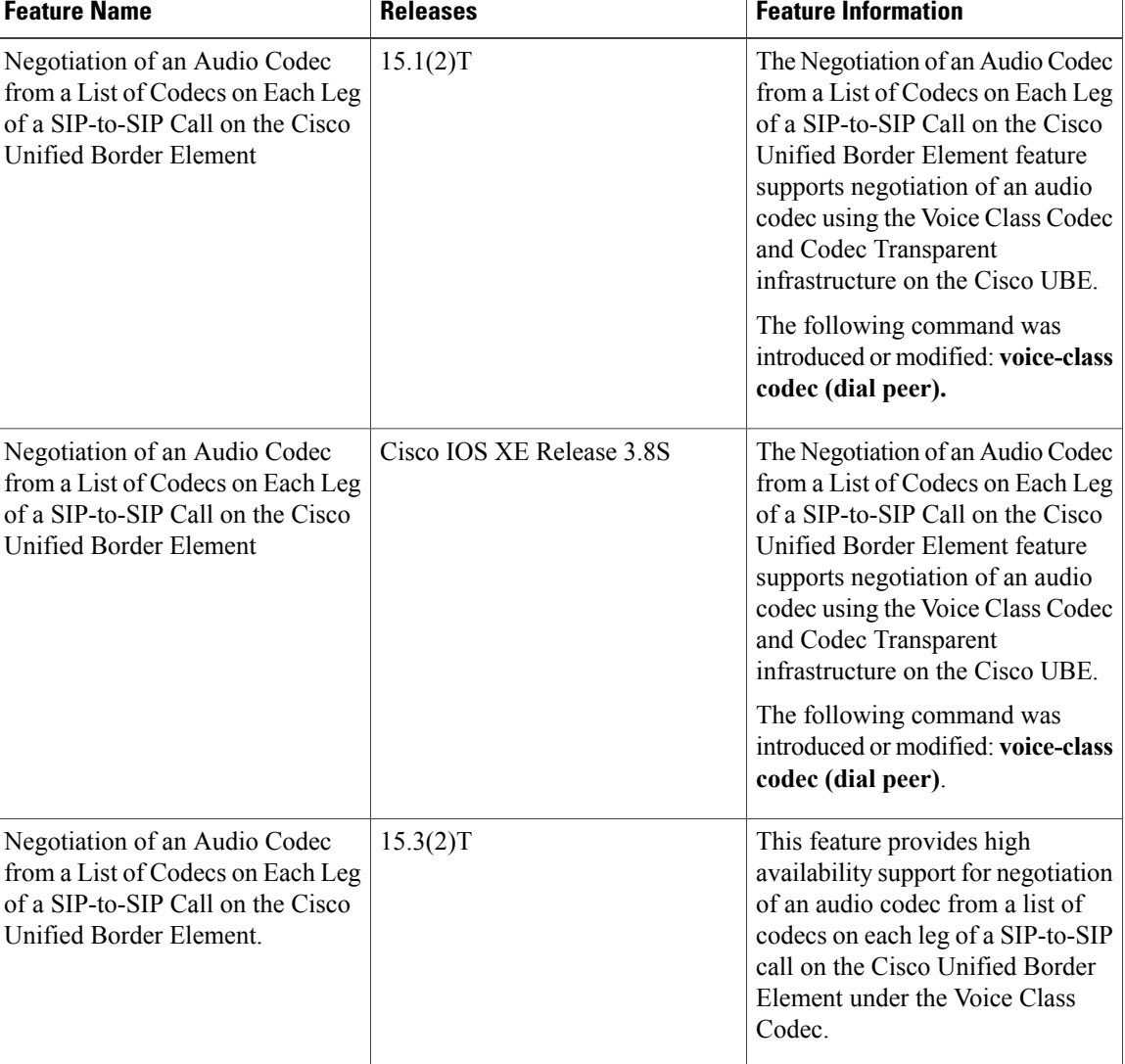

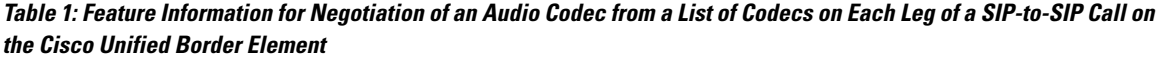

## <span id="page-1-0"></span>**Codecs configured using Preference Lists**

SIP-to-SIP calls configured using codecs using preference lists have the following features:

- Incoming and outgoing dial-peers can be configured with different preference lists.
- Both normal transcoding and high-density transcoding are supported with preference lists.
- Mid-call codec changes for supplementary services are supported with preference lists. Transcoder resources are dynamically inserted or deleted when there is a codec or RTP-NTE to inband DTMF interworking required.
- Reinvite-based supplementary services invoked from the Cisco Unified Communications Manager (CUCM), like call hold, call resume, music on hold (MOH), call transfer, and call forward are supported with preference lists.
- T.38 fax and fax passthrough switchover with preference lists are supported.
- Reinvite-based call hold and call resume for Secure Real-Time Transfer protocol (SRTP) and Real-Time Transport Protocol (RTP) interworking on CUBE is supported with preference lists.
- High availability is supported for calls that use codecs with preference lists. But calls requiring the transcoder to be invoked are not checkpointed. During mid-call renegotiation, if the call releases the transcoder, then the call is checkpointed.

## <span id="page-2-0"></span>**Prerequisites for Codec Preference Lists**

- Transcoding configuration on the CUBE.
- The digital signal processor (DSP) requirements to support the transcoding feature on the CUBE.

### <span id="page-2-1"></span>**Restrictions for Codecs Preference Lists**

#### **For All Calls (SIP-to-SIP, H323-to-H323, SIP-to-H323 calls)**

- Video codecs are not supported with preference lists.
- Multiple audio streams are not supported.
- High-density transcoding is not supported when delayed offer to early offer is configured. Only low density transcoding is supported.
- Codec re-packetization feature is not supported when preference lists are configured.

### **For H323-to-H323 and SIP-to-H323 Calls**

The below restrictions do not exist for SIP-to-SIP calls from 15.1(2)T and Cisco IOS XE Release 3.8S onwards.

- You can configure dissimilar preference lists on the incoming and outgoing dial peers.
- Incoming and outgoing dial-peers cannot be configured with the different preference lists.
- Transcoding is not supported when preference lists are used.
- Mid-call codec changes and supplementary services (call-hold / resume, call forward) do not work when a preference list is configured.
- Mid-call insertion or deletion of transcoder is not supported with preference lists.
- Rotary dial peers are not supported when preference lists are used.
- Both incoming and outgoing dial-peers need to be configured with the same codec voice classes.
- The preference of codecs configured in a codec voice classes is not be applied to the outgoing call-leg. Basically codec filtering is applied first and only the filtered codecs will be sent out in the outgoing offer from CUBE.
- T.38 fax, fax-passthru and modem-passthru is not be supported with preference lists.
- SRTP<->RTP is not supported with preference lists.
- When a codec voice classis configured, call establishment is un-predictable when a transcoder isinvolved in the call. The call succeeds only if the end points choose the first codec in the list of offered codecs.

## <span id="page-3-0"></span>**How to Configure Codec Preference Lists**

### **Configuring Audio Codecs Using a Codec Voice Class and Preference Lists**

Preferences can be used to determine which codecs will be selected over others.

A codec voice class is a construct within which a codec preference order can be defined. A codec voice class can then be applied to a dial peer, which then follows the preference order defined in the codec voice class.

### **SUMMARY STEPS**

- **1. enable**
- **2. configure terminal**
- **3. voice class codec** *tag*
- **4.** Do the following for each audio codec you want to configure in the voice class:
	- **codec preference** *value codec-type*[**bytes** *payload-size* **fixed-bytes** ]
	- **codec preference** *value* **isac** [**mode {adaptive | independent}** [**bit-rate** *value* **framesize { 30 | 60 } [fixed]** ]
	- **codec preference** *value* **ilbc** [**mode** *frame-size* [**bytes** *payload-size*]]
	- **codec preference** *value* **mp4-latm** [**profile** *tag*]
- **5. exit**
- **6. dial-peer voice** *number* **voip**
- **7. voice-class codec** *tag* **offer-all**
- **8. end**

### **DETAILED STEPS**

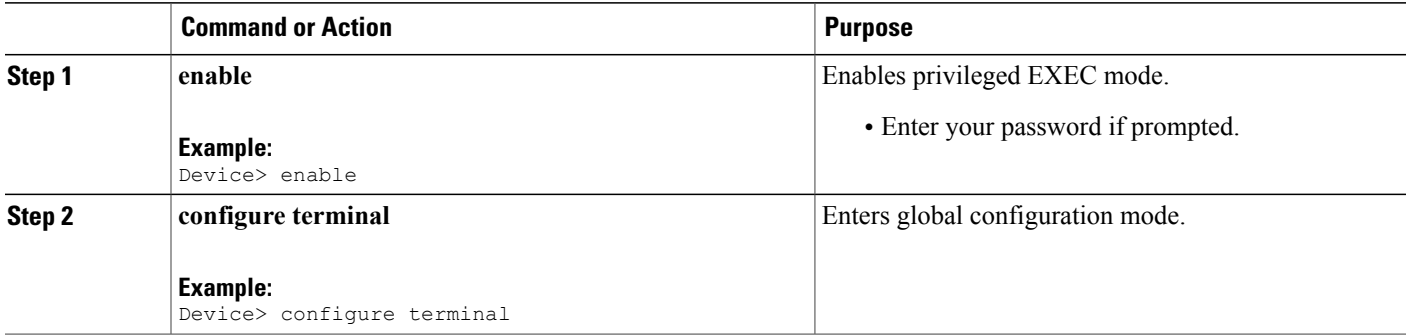

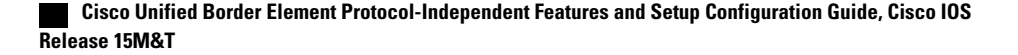

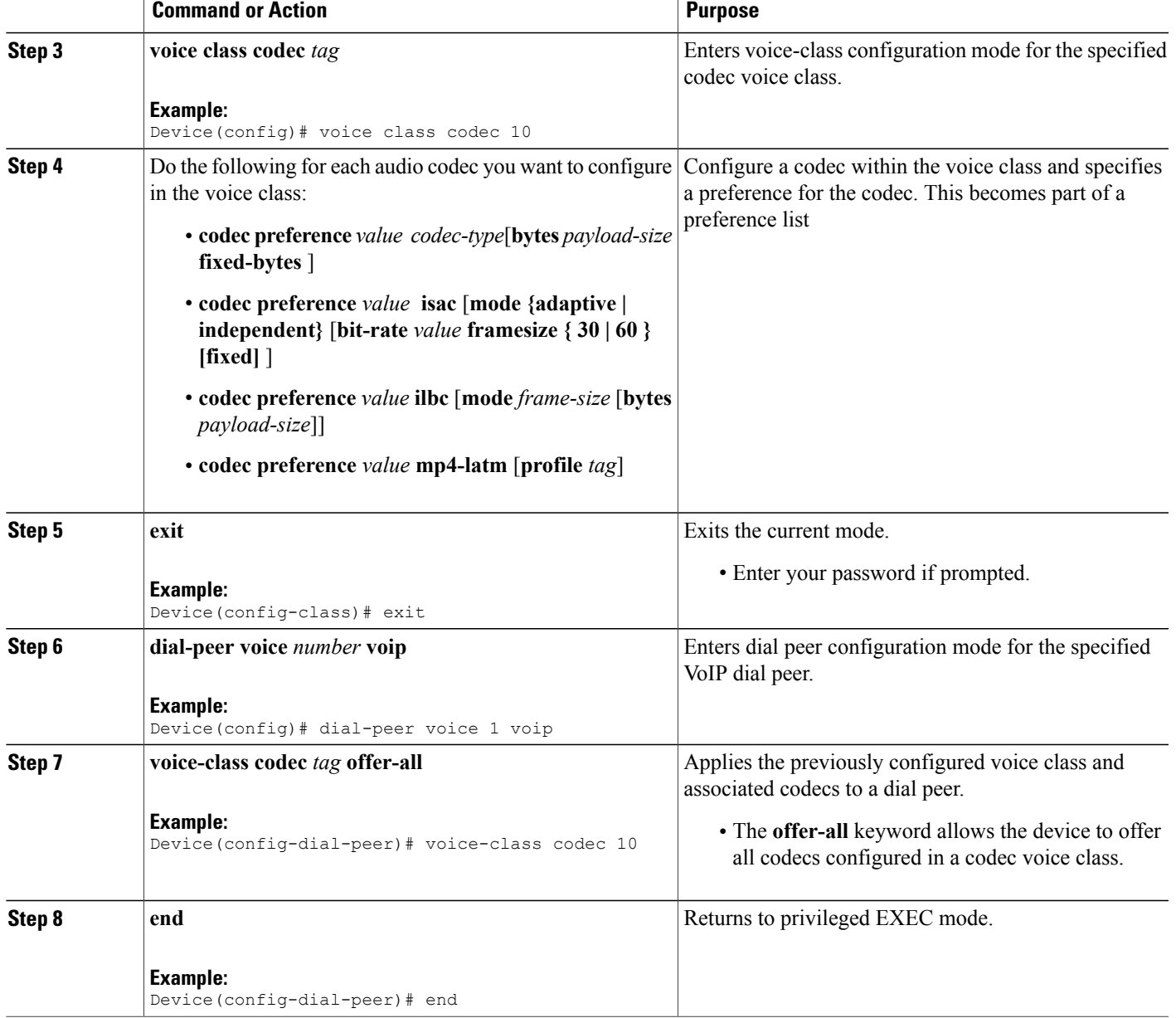

### **Disabling Codec Filtering**

 $\mathbf I$ 

Cisco UBE is configured to filter common codecs for the subsets, by default. The filtered codecs are sent in the outgoing offer. You can configure the Cisco UBE to offer all the codecs configured on an outbound leg instead of offering only the filtered codecs.

I

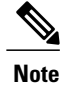

This configuration is applicable only for early offer calls from the Cisco UBE. For delayed offer calls, by default all codecs are offered irrespective of this configuration.

Perform this task to disable codec filtering and allow all the codecs configured on an outbound leg.

### **SUMMARY STEPS**

- **1. enable**
- **2. configure terminal**
- **3. dial-peer voice** *tag* **voip**
- **4. voice-class codec** *tag* **offer-all**
- **5. end**

### **DETAILED STEPS**

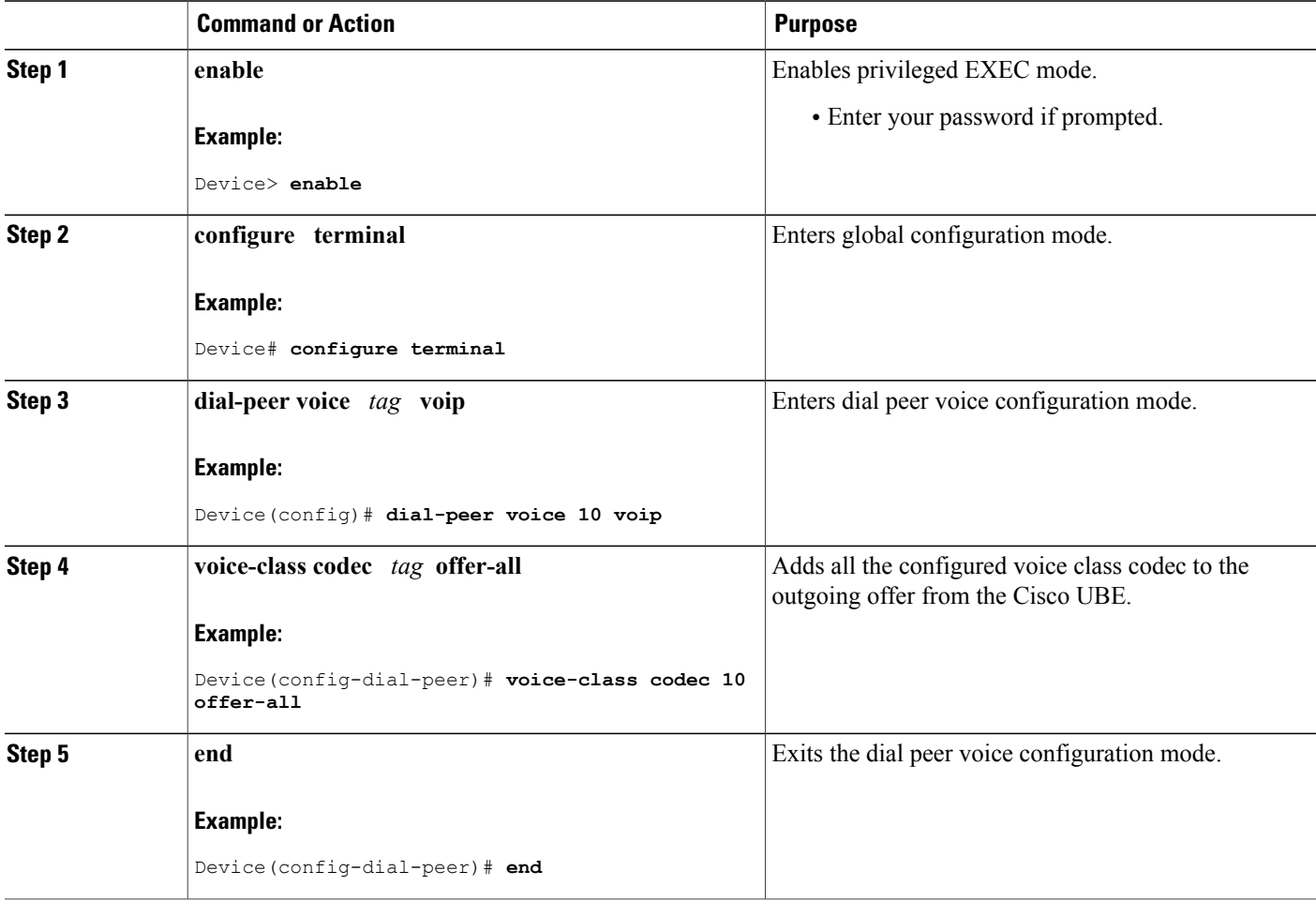

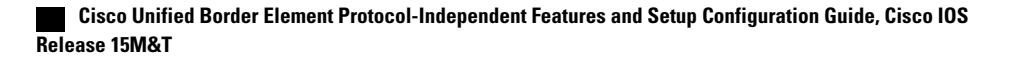

## <span id="page-6-0"></span>**Troubleshooting Negotiation of an Audio Codec from a List of Codecs**

Use the following commands to debug any errors that you may encounter when you configure the Negotiation of an Audio Codec from a List of Codecs on Each Leg of a SIP-to-SIP Call on the Cisco Unified Border Element feature:

- **debug ccsip all**
- **debug voip ccapi input**
- **debug sccp messages**
- **debug voip rtp session**

For DSP-related debugs, use the following commands:

- **debug voip dsmp all**
- **debug voip dsmp rtp both payload all**
- **debug voip ipipgw**

## <span id="page-6-1"></span>**Verifying Negotiation of an Audio Codec from a List of Codecs**

Perform this task to display information to verify Negotiation of an Audio Codec from a List of Codecs on Each Leg of a SIP-to-SIP Call on the Cisco Unified Border Element configuration. These **show** commands need not be entered in any specific order.

### **SUMMARY STEPS**

- **1. enable**
- **2. show call active voice brief**
- **3. show voip rtp connections**
- **4. show sccp connections**
- **5. show dspfarm dsp active**

#### **DETAILED STEPS**

**Step 1 enable** Enables privileged EXEC mode.

### **Step 2 show call active voice brief**

Displays a truncated version of call information for voice calls in progress.

### **Example:**

```
Device# show call active voice brief
```
**15M&T** 

```
<ID>: <CallID> <start>ms.<index> +<connect> pid:<peer_id> <dir> <addr> <state>
  dur hh:mm:ss tx:<packets>/<br/>>bytes> rx:<packets>/<br/>>bytes>
 IP <ip>:<udp> rtt:<time>ms pl:<play>/<gap>ms lost:<lost>/<early>/<late>
 delay:<last>/<min>/<max>ms <codec>
media inactive detected:<y/n> media cntrl rcvd:<y/n> timestamp:<time>
long duration call detected:<y/n> long duration call duration :<sec> timestamp:<time>
 MODEMPASS <method> buf:<fills>/<drains> loss <overall%> <multipkt>/<corrected>
   last <br/> <br/> <br/> <br/> <br/> <br/> <br/>Max>s dur:<<br/>Min>/<Max>s
FR <protocol> [int dlci cid] vad:<y/n> dtmf:<y/n> seq:<y/n>
  <codec> (payload size)
ATM <protocol> [int vpi/vci cid] vad:<y/n> dtmf:<y/n> seq:<y/n>
  <codec> (payload size)
Tele <int> (callID) [channel id] tx:<tot>/<v>/<fax>ms <codec> noise:<l> acom:<l> i/o:<l>/<l> dBm
 MODEMRELAY info:<rcvd>/<sent>/<resent> xid:<rcvd>/<sent> total:<rcvd>/<sent>/<drops>
         speeds(bps): local <rx>/<tx> remote <rx>/<tx>
Proxy <ip>:<audio udp>,<video udp>,<tcp0>,<tcp1>,<tcp2>,<tcp3> endpt: <type>/<manf>
bw: <req>/<act> codec: <audio>/<video>
  tx: <audio pkts>/<audio bytes>,<video pkts>/<video bytes>,<t120 pkts>/<t120 bytes>
rx: <audio pkts>/<audio bytes>,<video pkts>/<video bytes>,<t120 pkts>/<t120 bytes>
Telephony call-legs: 0
SIP call-legs: 2
H323 call-legs: 0
Call agent controlled call-legs: 0
SCCP call-legs: 2
Multicast call-legs: 0
Total call-legs: 4
1243 : 11 971490ms.1 +-1 pid:1 Answer 1230000 connecting
dur 00:00:00 tx:415/66400 rx:17/2561
IP 192.0.2.1:19304 SRTP: off rtt:0ms pl:0/0ms lost:0/0/0 delay:0/0/0ms g711ulaw TextRelay: off
media inactive detected:n media contrl rcvd:n/a timestamp:n/a
 long duration call detected:n long duration call duration:n/a timestamp:n/a
1243 : 12 971500ms.1 +-1 pid:2 Originate 3210000 connected
dur 00:00:00 tx:5/10 rx:4/8
IP 9.44.26.4:16512 SRTP: off rtt:0ms pl:0/0ms lost:0/0/0 delay:0/0/0ms g729br8 TextRelay: off
media inactive detected:n media contrl rcvd:n/a timestamp:n/a
long duration call detected:n long duration call duration:n/a timestamp:n/a<br>0 . 13.971560ms 1.40 pid:0 Originate connecting
     : 13 971560ms.1 +0 pid:0 Originate connecting
dur 00:00:08 tx:415/66400 rx:17/2561
IP 192.0.2.2:2000 SRTP: off rtt:0ms pl:0/0ms lost:0/0/0 delay:0/0/0ms g711ulaw TextRelay: off
media inactive detected:n media contrl rcvd:n/a timestamp:n/a
long duration call detected:n long duration call duration:n/a timestamp:n/a<br>0 : 15 971570ms.1 +0 pid:0 Originate connecting
     0 : 15 971570ms.1 +0 pid:0 Originate connecting
dur 00:00:08 tx:5/10 rx:3/6
IP 192.0.2.3:2000 SRTP: off rtt:0ms pl:0/0ms lost:0/0/0 delay:0/0/0ms g729br8 TextRelay: off
media inactive detected:n media contrl rcvd:n/a timestamp:n/a
 long duration call detected:n long duration call duration:n/a timestamp:n/a
Telephony call-legs: 0
SIP call-legs: 2
H323 call-legs: 0
Call agent controlled call-legs: 0
SCCP call-legs: 2
Multicast call-legs: 0
Total call-legs: 4
```
### **Step 3 show voip rtp connections**

Displays Real-Time Transport Protocol (RTP) connections.

#### **Example:**

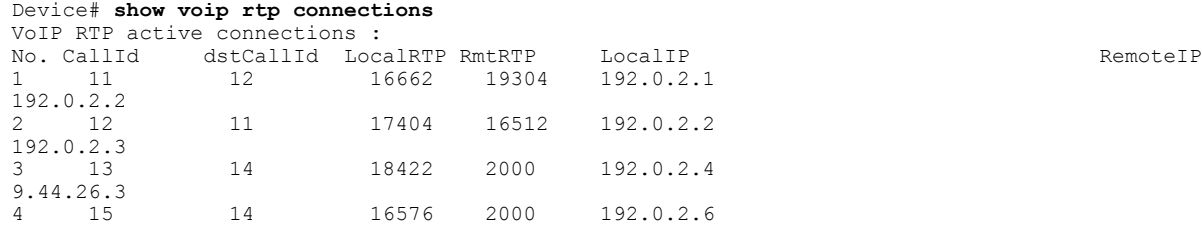

192.0.2.5 Found 4 active RTP connections

### **Step 4 show sccp connections**

Displays information about the connections controlled by the Skinny Client Control Protocol (SCCP) transcoding and conferencing applications.

### **Example:**

Device# **show sccp connections** sess\_id conn\_id stype mode codec sport rport ripaddr<br>5 5 xcode sendrecv g729b 16576 2000 192.0.2 5 5 xcode sendrecv g729b 16576 2000 192.0.2.3 5 6 xcode sendrecv g711u 18422 2000 192.0.2.4 Total number of active session(s) 1, and connection(s) 2

### **Step 5 show dspfarm dsp active**

Displays active DSP information about the DSP farm service.

#### **Example:**

Г

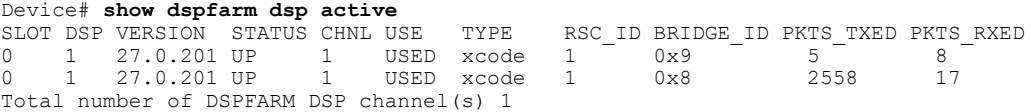

 $\mathbf I$ 

 $\mathbf I$ 

 **Cisco Unified Border Element Protocol-Independent Features and Setup Configuration Guide, Cisco IOS Release 15M&T**